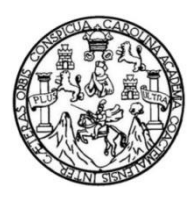

Universidad de San Carlos de Guatemala Facultad de Ingeniería Escuela de Ingeniería En Ciencias y Sistemas

## **MIGRACIÓN DE REGISTROS ESTUDIANTILES DEL SISTEMA DE CONTROL ACADÉMICO (ORACLE FORMS) HACIA EL SISTEMA DE CONTROL ACADÉMICO WEB, PARA EL CENTRO UNIVERSITARIO DE EL PROGRESO, UNIVERSIDAD DE SAN CARLOS DE GUATEMALA**

#### **Oscar Oswaldo Cerna Fajardo**

Asesorado por Ing. Edwin Estuardo Zapeta Gómez

Guatemala, marzo de 2022

#### UNIVERSIDAD DE SAN CARLOS DE GUATEMALA

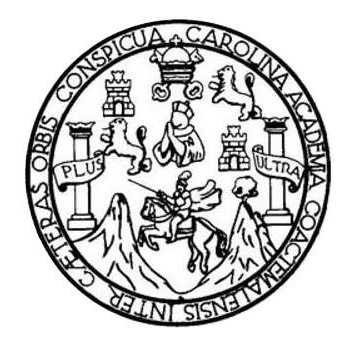

FACULTAD DE INGENIERÍA

## **MIGRACIÓN DE REGISTROS ESTUDIANTILES DEL SISTEMA DE CONTROL ACADÉMICO (ORACLE FORMS) HACIA EL SISTEMA DE CONTROL ACADÉMICO WEB, PARA EL CENTRO UNIVERSITARIO DE EL PROGRESO, UNIVERSIDAD DE SAN CARLOS DE GUATEMALA**

TRABAJO DE GRADUACIÓN

# PRESENTADO A LA JUNTA DIRECTIVA DE LA FACULTAD DE INGENIERÍA POR

### **OSCAR OSWALDO CERNA FAJARDO**

ASESORADO POR ING. EDWIN ESTUARDO ZAPETA GÓMEZ

AL CONFERÍRSELE EL TÍTULO DE

#### **INGENIERO EN CIENCIAS Y SISTEMAS**

GUATEMALA, MARZO DE 2022

# UNIVERSIDAD DE SAN CARLOS DE GUATEMALA FACULTAD DE INGENIERÍA

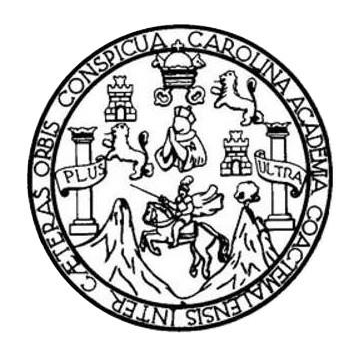

### **NÓMINA DE JUNTA DIRECTIVA**

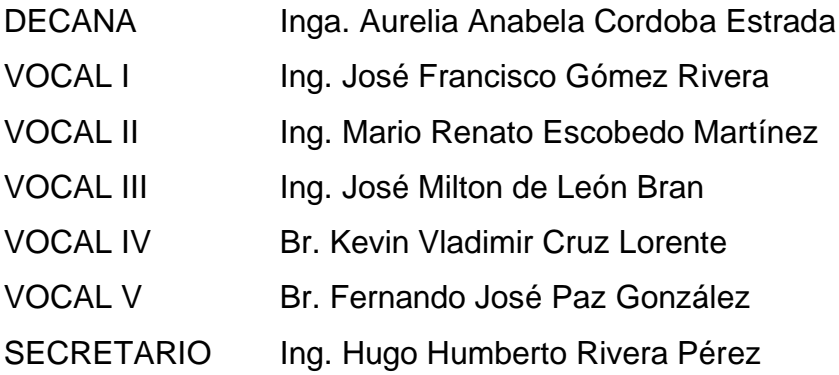

## **TRIBUNAL QUE PRACTICÓ EL EXAMEN GENERAL PRIVADO**

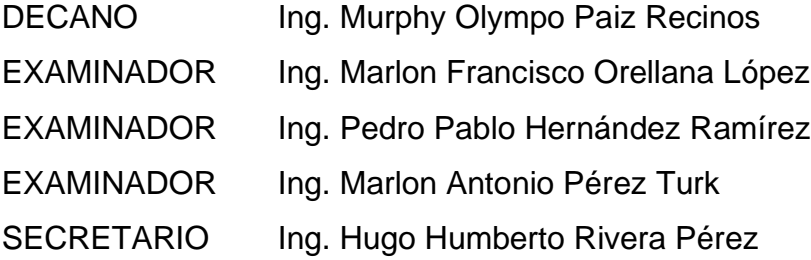

## **HONORABLE TRIBUNAL EXAMINADOR**

En cumplimiento con los preceptos que establece la ley de la Universidad de San Carlos de Guatemala, presento a su consideración mi trabajo de graduación titulado:

## **MIGRACIÓN DE REGISTROS ESTUDIANTILES DEL SISTEMA DE CONTROL ACADÉMICO (ORACLE FORMS) HACIA EL SISTEMA DE CONTROL ACADÉMICO WEB, PARA EL CENTRO UNIVERSITARIO DE EL PROGRESO, UNIVERSIDAD DE SAN CARLOS DE GUATEMALA**

Tema que me fuera asignado por la Dirección de la Escuela de Ingeniería en Ciencias y Sistemas, con fecha 05 de agosto de 2021.

**Oscar Oswaldo Cerna Fajardo**

Guatemala, 29 de enero de 2022

Director de Unidad de EPS Ing. Oscar Argueta Hernández

Estimado Ingeniero Argueta:

Por este medio le informo que he realizado la revisión y aprobado el contenido elaborado en el Informe Final del estudiante de Ingeniería en Ciencias y Sistemas Oscar Oswaldo Cerna Fajardo, con registro académico 200511972, sobre el trabajo de EPS "MIGRACIÓN DE REGISTROS ESTUDIANTILES DEL SISTEMA DE CONTROL ACADÉMICO (ORACLE FORMS) HACIA EL SISTEMA DE CONTROL ACADÉMICO WEB, PARA EL CENTRO UNIVERSITARIO DE EL PROGRESO, UNIVERSIDAD DE SAN CARLOS DE GUATEMALA".

Esperando haber cumplido con el requerimiento y para efectos del interesado, me suscribo de usted.

Atentamente.

Ing. Estuardo Zapeta eniería en Ciencias y Sistemas<br>Colegiado 12767

Msc. Ing! Edwin Estuardo Zapeta Gómez Asesor Colegiado 12767

Universidad de San Carlos de Guatemala

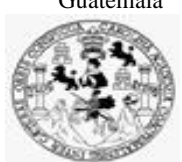

Facultad de Ingeniería Unidad de EPS

 Guatemala, 08 de febrero de 2022. REF.EPS.DOC.62.02.2022.

Ing. Oscar Argueta Hernández Director Unidad de EPS Facultad de Ingeniería Presente

Estimado Ingeniero Argueta Hernández:

Por este medio atentamente le informo que como Supervisora de la Práctica del Ejercicio Profesional Supervisado, (E.P.S) del estudiante universitario de la Carrera de Ingeniería en Ciencias y Sistemas, **Oscar Oswaldo Cerna Fajardo, Registro Académico 200511972 y CUI 1606 19904 0101** procedí a revisar el informe final, cuyo título es **MIGRACIÓN DE REGISTROS ESTUDIANTILES DEL SISTEMA DE CONTROL ACADÉMICO (ORACLE FORMS) HACIA EL SISTEMA DE CONTROL ACADÉMICO WEB, PARA EL CENTRO UNIVERSITARIO DE EL PROGRESO, UNIVERSIDAD DE SAN CARLOS DE GUATEMALA.**

En tal virtud, **LO DOY POR APROBADO**, solicitándole darle el trámite respectivo.

Sin otro particular, me es grato suscribirme.

Atentamente,

"Id y Enseñad a Todos"

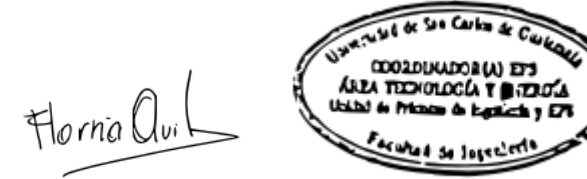

Inga. Floriza Felipa Ávila Pesquera de Medinilla Supervisora de EPS Área de Ingeniería en Ciencias y Sistemas

FFAPdM/RA

Edificio de EPS, Facultad de Ingeniería, Ciudad Universitaria, zona 12. Teléfono directo: 2442-3509

Universidad de San Carlos de Guatemala

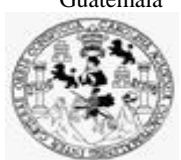

Facultad de Ingeniería Unidad de EPS

> Guatemala, 08 de febrero de 2022. REF.EPS.D.38.02.2022.

Ing. Carlos Gustavo Alonzo Director Escuela de Ingeniería Ciencias y Sistemas Facultad de Ingeniería Presente

Estimado Ingeniero Alonzo:

Por este medio atentamente le envío el informe final correspondiente a la práctica del Ejercicio Profesional Supervisado, (E.P.S) titulado **MIGRACIÓN DE REGISTROS ESTUDIANTILES DEL SISTEMA DE CONTROL ACADÉMICO (ORACLE FORMS) HACIA EL SISTEMA DE CONTROL ACADÉMICO WEB, PARA EL CENTRO UNIVERSITARIO DE EL PROGRESO, UNIVERSIDAD DE SAN CARLOS DE GUATEMALA,** que fue desarrollado por el estudiante universitario **Oscar Oswaldo Cerna Fajardo, Registro Académico 200511972 y CUI 1606 19904 0101** quien fue debidamente asesorado por el Ing. Edwin Estuardo Zapeta Gomez y supervisado por la Inga. Floriza Felipa Ávila Pesquera de Medinilla.

Por lo que habiendo cumplido con los objetivos y requisitos de ley del referido trabajo y existiendo la aprobación del mismo por parte del Asesor y la Supervisora de EPS, en mi calidad de Director apruebo su contenido solicitándole darle el trámite respectivo.

Sin otro particular, me es grato suscribirme.

Atentamente, "Id y Enseñad a Todos" idad de San Carlos de Gu **DIRECCIÓN** Ing. Oscar Argueta Hernández Director Unidad de EPS

/ra

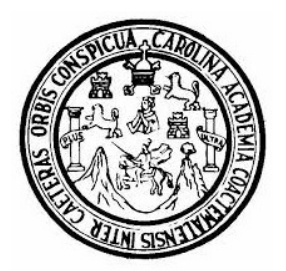

Universidad San Carlos de Guatemala Facultad de Ingeniería Escuela de Ingeniería en Ciencias y Sistemas

Guatemala 11 de febrero de 2022

Ingeniero Carlos Gustavo Alonzo Director de la Escuela de Ingeniería En Ciencias y Sistemas

Respetable Ingeniero Alonzo:

Por este medio hago de su conocimiento que he revisado el trabajo de graduación-EPS del estudiante OSCAR OSWALDO CERNA FAJARDO carné 200511972 y CUI 1606 19904 0101, titulado: "MIGRACIÓN DE REGISTROS ESTUDIANTILES DEL SISTEMA DE CONTROL ACADÉMICO (ORACLE FORMS) HACIA EL SISTEMA DE CONTROL ACADÉMICO WEB, PARA EL CENTRO UNIVERSITARIO DE EL PROGRESO, UNIVERSIDAD DE SAN CARLOS DE GUATEMALA" y a mi criterio el mismo cumple con los objetivos propuestos para su desarrollo, según el protocolo.

Al agradecer su atención a la presente, aprovecho la oportunidad para suscribirme,

Atentamente,

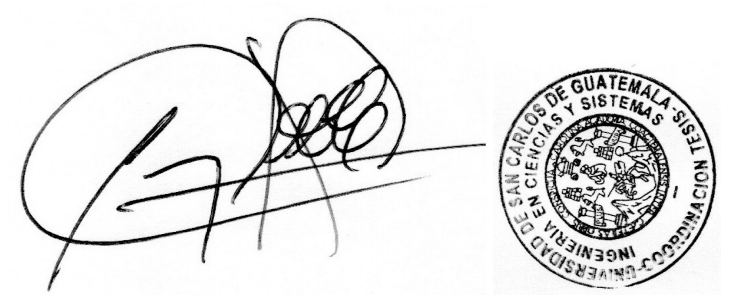

Ing. Carlos Alfredo Azurdia Coordinador de Privados y Revisión de Trabajos de Graduación

#### **UNIVERSIDAD DE SAN CARLOS DE GUATEMALA**

**FACULTAD DE INGENIERÍA**

#### LNG.DIRECTOR.051.EICCSS.2022

El Director de la Escuela de Ingeniería en Ciencias y Sistemas de la Facultad de Ingeniería de la Universidad de San Carlos de Guatemala, luego de conocer el dictamen del Asesor, el visto bueno del Coordinador de área y la aprobación del área de lingüística del trabajo de graduación titulado: **MIGRACIÓN DE REGISTROS ESTUDIANTILES DEL SISTEMA DE CONTROL ACADÉMICO (ORACLE FORMS) HACIA EL SISTEMA DE CONTROL ACADÉMICO WEB, PARA EL CENTRO UNIVERSITARIO DE EL PROGRESO, UNIVERSIDAD DE SAN CARLOS DE GUATEMALA**, presentado por: **Oscar Oswaldo Cerna Fajardo** , procedo con el Aval del mismo, ya que cumple con los requisitos normados por la Facultad de Ingeniería.

"ID Y ENSEÑAD A TODOS"

N ECAREU Ing. Carlos Gustavo Alonzo

**Director** Escuela de Ingeniería en Ciencias y Sistemas

Guatemala, marzo de 2022

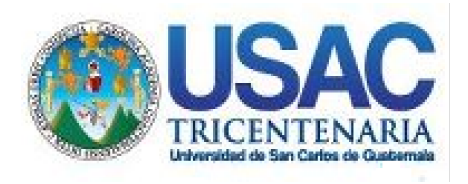

**Decanato** Facultad de Ingeniería 24189101- 24189102 secretariadecanato@ingenieria.usac.edu.gt

LNG.DECANATO.OI.129.2022

La Decana de la Facultad de Ingeniería de la Universidad de San Carlos de Guatemala, luego de conocer la aprobación por parte del Director de la Escuela de Ingeniería en Ciencias y Sistemas, al Trabajo de Graduación titulado: **MIGRACIÓN DE REGISTROS ESTUDIANTILES DEL SISTEMA DE CONTROL ACADÉMICO (ORACLE FORMS) HACIA EL SISTEMA DE CONTROL ACADÉMICO WEB, PARA EL CENTRO UNIVERSITARIO DE EL PROGRESO, UNIVERSIDAD DE SAN CARLOS DE GUATEMALA,** presentado por: **Oscar Oswaldo Cerna Fajardo ,** después de haber culminado las revisiones previas bajo la responsabilidad de las instancias correspondientes, autoriza la impresión del mismo.

IMPRÍMASE:

UNIVERSIDAD DE SAN CARLOS DE GUATEMALA DECANA FACULTAD DE INGENIERÍA Inga. Aurelia Anabela Cordova Estrada

Decana

Guatemala, marzo de 2022

#### AACE/gaoc

Escuelas: Ingeniería Civil, Ingeniería Mecánica Industrial, Ingeniería Química, Ingeniería Mecánica Fléctrica, - Escuela de Ciencias, Regional de Ingeniería Sanitaria y Recursos Hidráulicos (ERIS). Post-Grado Maestría en Sistemas Mención Ingeniería Vial. Carreras: Ingeniería Mecánica, Ingeniería Electrónica, Ingeniería en Ciencias y Sistemas. Licenciatura en Matemática. Licenciatura en Física. Centro de Estudios Superiores de Energía y Minas (CESEM). Guatemala, Ciudad Universitaria, Zona 12. Guatemala, Centroamérica.

# **ACTO QUE DEDICO A:**

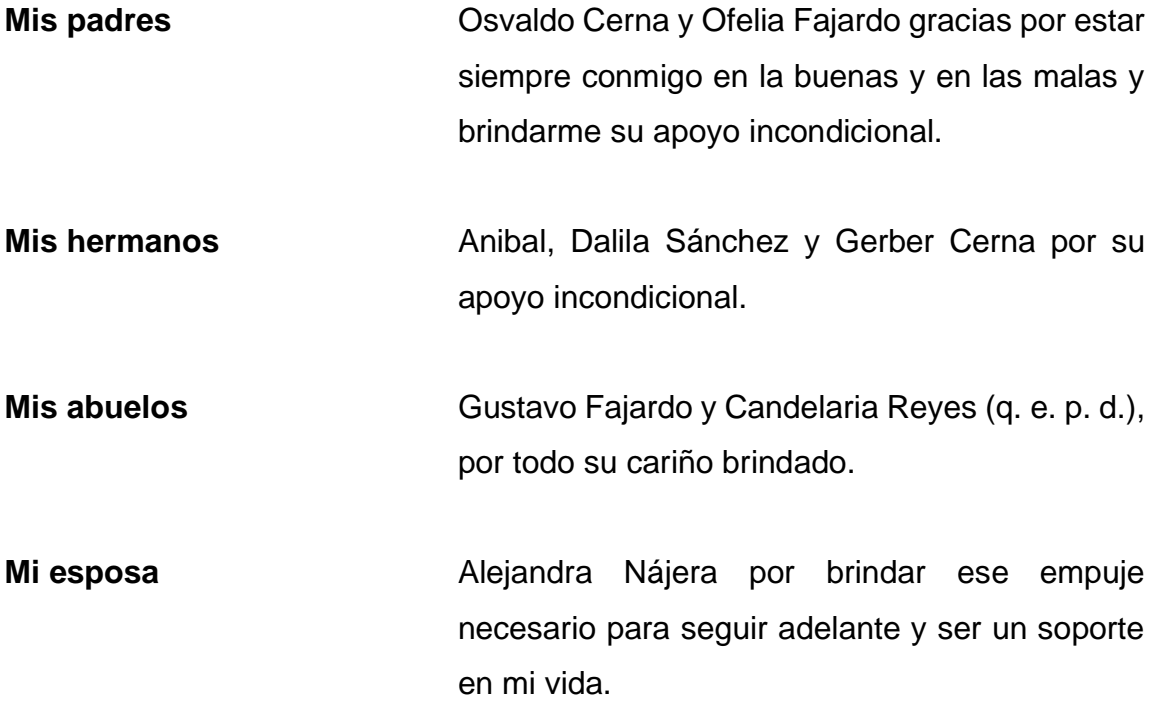

# **AGRADECIMIENTOS A:**

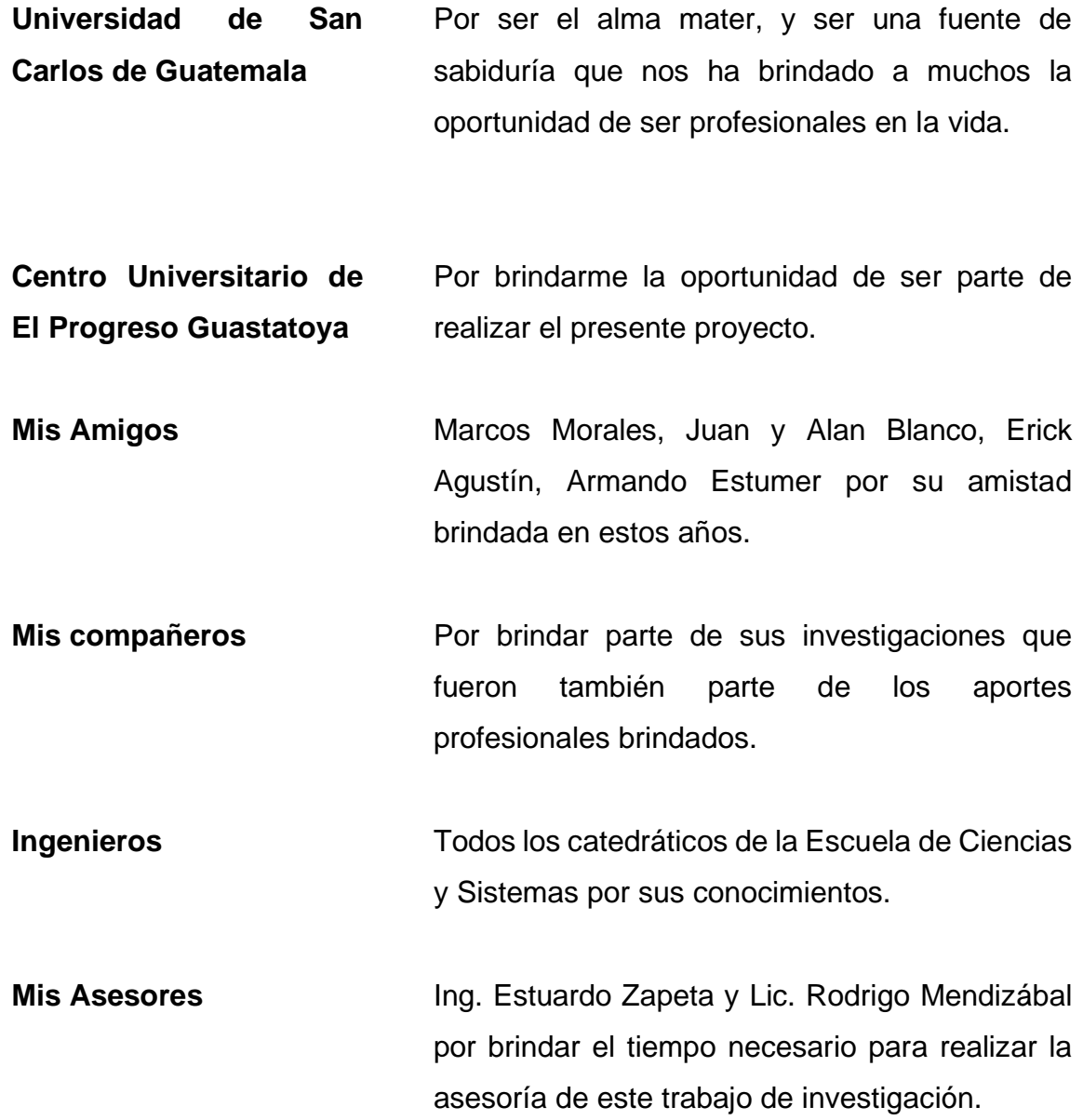

# ÍNDICE GENERAL

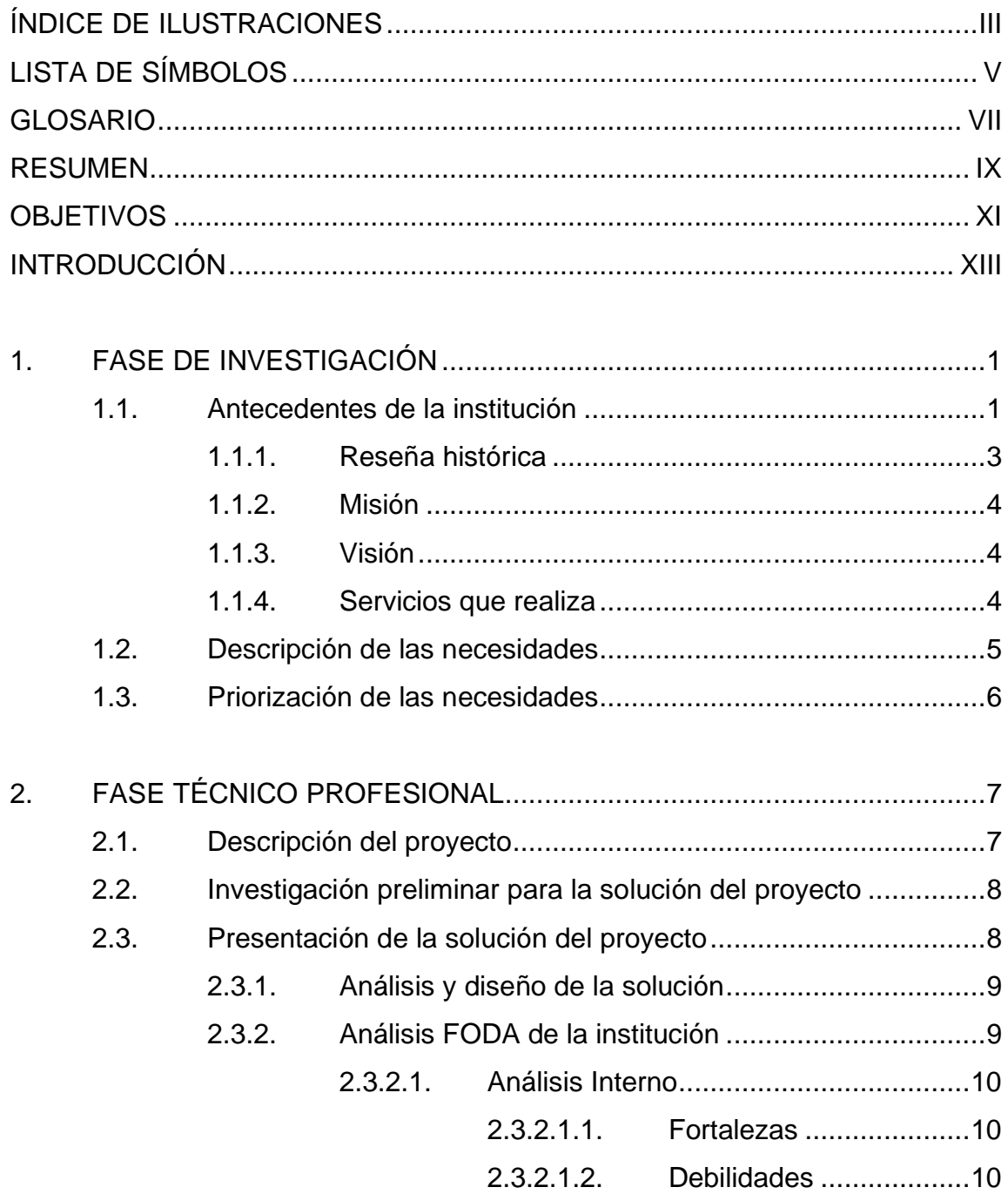

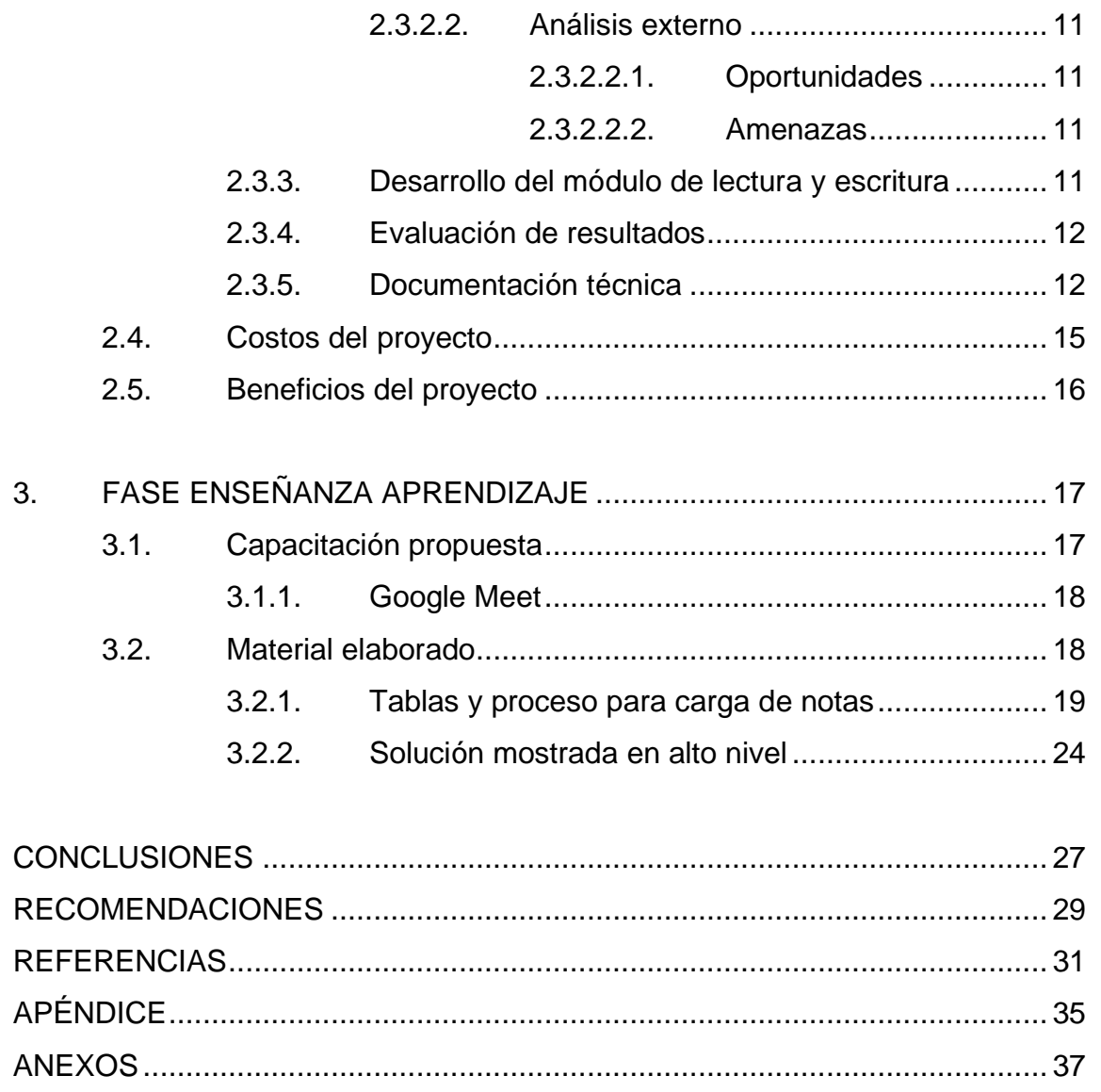

# <span id="page-26-0"></span>**ÍNDICE DE ILUSTRACIONES**

## **FIGURAS**

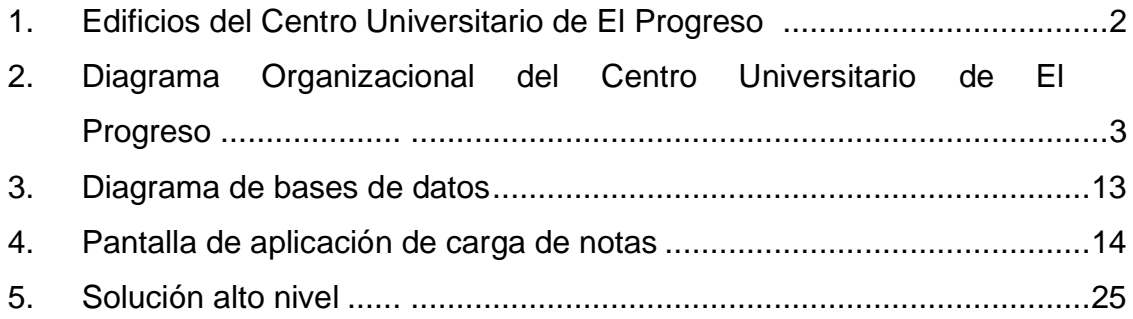

#### **TABLAS**

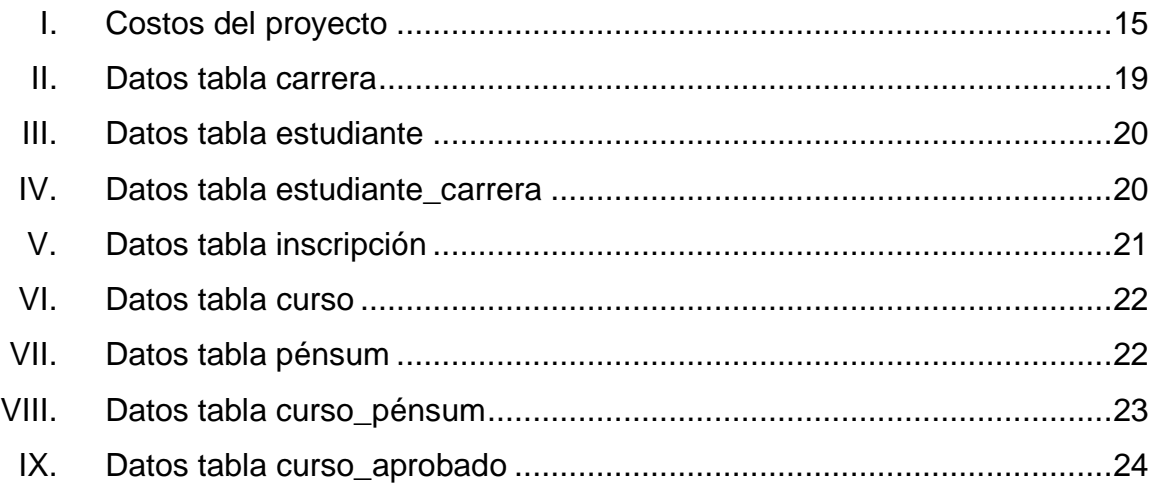

# **LISTA DE SÍMBOLOS**

<span id="page-28-0"></span>Símbolo

Significado

 $\mathbf Q$ 

Quetzales

VI

### **GLOSARIO**

<span id="page-30-0"></span>**AWS** Sigla de Amazon Web Services, que es un servicio en la nube para crear servidores y almacenar información **COMEVAL** Comisión de Evaluación, es la encargada de evaluar al personal docente de la Universidad de San Carlos de Guatemala, para que puedan tener promociones, dentro de la universidad. **CSV** *Comma Separated Values*, o valores separados por comas que se utiliza en ciertos casos para migrar información sin formato. **MySQL** Es una manejador de bases de datos orientadas a objetos que se utiliza actualmente en muchos sistemas de diferentes ámbitos. **Nube** Es un conjunto de servidores que se pueden acceder de forma remota y nos sirven para guardar información y procesar la misma. **Oracle Forms** Es un producto de Oracle que consiste en crear pantallas que puedan interactuar con la base de datos, en sus versiones iniciales solo estaba disponible para aplicaciones cliente servidor.

**PHP** es un acrónimo recursivo que significa PHP: *Hypertext Preprocesor*, de lenguaje de programación de código abierto que es muy utilizado para el desarrollo de sistemas web y que se puede unir con otros lenguajes de diseño web.

**SQL** *Structured Query Language*, o Lenguaje Estructurado de consultas, es un lenguaje que se utiliza para realizar consultas, actualizaciones, inserciones y eliminaciones de información.

#### **RESUMEN**

<span id="page-32-0"></span>Las aplicaciones *web* que pueden ser accedidas desde diferentes sitios tienen una gran prioridad actualmente debido a esto, todos los centros académicos que la Universidad de San Carlos de Guatemala administra necesitan estar bajo el mismo sistema y mantener los mismos principios dentro del sistema.

El Centro Universitario de El Progreso, Guastatoya, cuenta con un sistema desarrollado en Oracle *Forms*, el cual ya se encuentra desactualizado y no está integrado con el departamento de Registro y Estadística de la Universidad de San Carlos de Guatemala, u otro sistema que sea necesario para llevar el control de las notas y trámites que sean necesarios para los estudiantes.

Por lo tanto, se busca tener un sistema único en el cual se puedan integrar todos los centros universitarios y poder tener acceso remoto a los mismos ya que muchos de los sistemas no tienen el mismo y es necesario estar en el Centro Universitario para poder realizar cualquier operación sobre el mismo, como lo son el ingreso de notas, asignación de estudiantes, creación de horarios y otros.

El sistema propuesto por el Departamento de Procesamiento de Datos es un sistema web el cual brinda acceso remoto a todas las acciones que se van a realizar para los registros estudiantiles, pero para llevar a cabo el mismo se necesita realizar migraciones de los datos teniendo en el sistema

X

## **OBJETIVOS**

#### <span id="page-34-0"></span>**General**

Migrar los registros estudiantiles del Centro Universitario de El Progreso, Guastatoya, a utilizar el sistema de control académico *web*.

#### **Específicos**

- 1. Mantener la integridad de la información en ambos sistemas tanto en el antiguo sistema como en el nuevo.
- 2. Permitir la creación de certificados de cursos desde el sistema manteniendo todos los cursos que los estudiantes han aprobado previamente.
- 3. Crear un sistema en el cual los estudiantes se puedan asignar en línea sin tener que asistir al centro universitario.
- 4. Realizar las evaluaciones docentes en línea para los diferentes cursos que los estudiantes tengan asignados para el ciclo académico.

XII
## **INTRODUCCIÓN**

Un sistema de información siempre busca innovar y mantenerse actualizado por esto mismo se debe de tener versiones modernas de las aplicaciones las cuales puedan ser accedidas desde cualquier ubicación de forma remota y que todas las personas puedan tener acceso a las mismas, por ello se busca migrar la información actual del sistema que posee el Centro Universitario de El Progreso, a un sistema basado en ambiente *web* el cual es manejado por procesamiento de datos, para tener la información en la plataforma y brindarles a los estudiantes un mejor sistema.

El sistema busca tener todas las notas de los estudiantes de ciclos previos como también poder manejar las asignaciones y notas de cursos a futuro para los estudiantes.

La migración de la información entre ambos sistemas es un proceso que consiste en evaluar un sistema de origen a un sistema destino, los mismos no poseen la misma información ni el mismo formato con lo cual se debe de trabajar para poder llevar a cabo dicho sistema.

Al finalizar el proceso de migración todo el personal como estudiantes podrán realizar actividades en el nuevo sistema de forma remota, como la consulta y asignación de cursos y también actividades como la evaluación docente ya que el sistema que provee procesamiento de datos ya tiene a su disposición dicho sistema.

XIII

XIV

## **1. FASE DE INVESTIGACIÓN**

Una de las partes que se necesitan para realizar un proyecto es conocer la institución en la cual se realiza el proyecto, por esto se realiza la misma como parte de la investigación.

La sede atiende aproximadamente a 950 alumnos por año en sus diferentes carreras y espera crecer más, y tiene capacidad de atender a 100 alumnos más. Cuenta con 7 cantidad de carreras.

#### **1.1. Antecedentes de la institución**

La institución nace por la necesidad de mantener un Centro Universitario en el Progreso debido a las solicitudes de los diferentes estudiantes y catedráticos, además de llevar un control de cerca de las gestiones académicas correspondientes, ya que previamente tenían que asistir a la sede central para realizar los mismos.

En sus inicios, la institución contaba con un terreno propio en el que tiene una edificación con 9 aulas con capacidad de tener cómodamente a 60 estudiantes cada aula, tiene también un módulo de sanitarios para las personas que asisten al centro.

Asimismo, posee un edificio en renta el cual es utilizado también para clases, pero estas clases tienen una capacidad de hasta 150 personas ya que tienen divisiones móviles que se pueden cambiar y así tener mayor capacidad.

Han crecido debido a que el terreno que tiene posee un terreno que es propiedad de la Universidad de San Carlos con una extensión de 5 manzanas, se construye otro modulo con más aulas para seguir albergando a estudiantes.

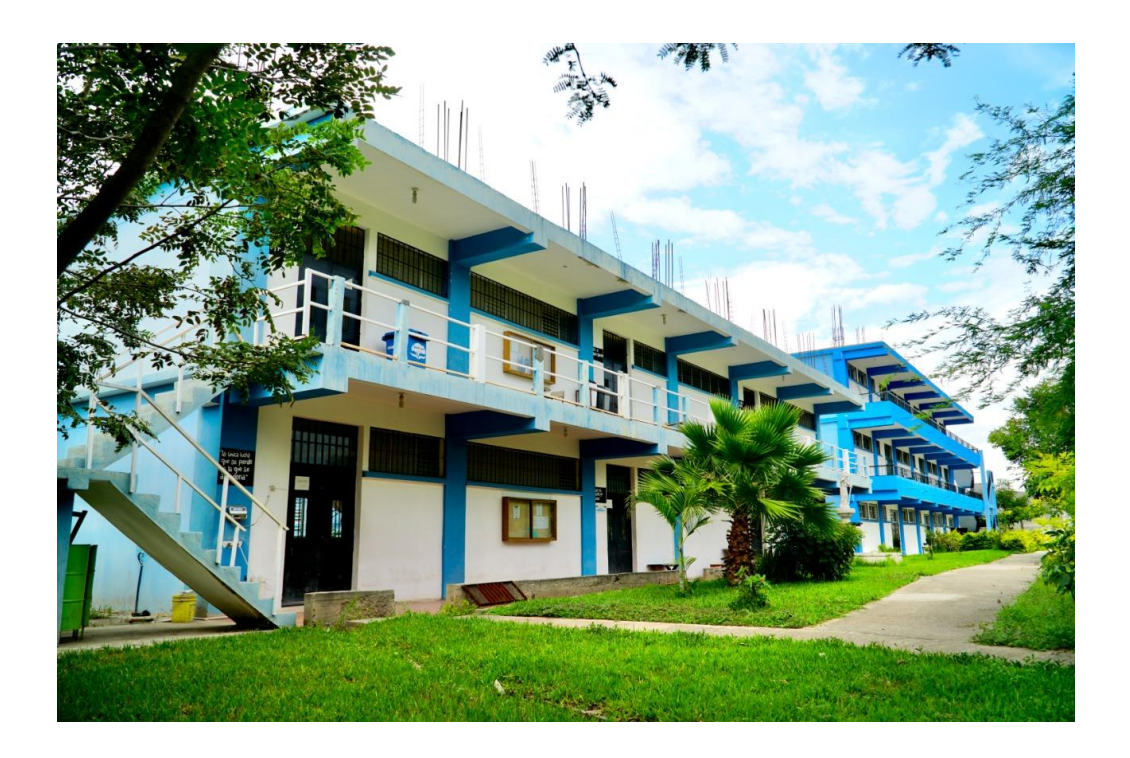

Figura 1. **Edificios del Centro Universitario de El Progreso**

Fuente: Centro Universitario de El Progreso, Sanarate Colección particular Guatemala.

En la figura 1, se puede observar una fotografía reciente del Centro Universitario de El Progreso, el cual actualmente ya cuenta con 2 edificios y están creciendo poco a poco la infraestructura que poseen dentro del mismo.

#### **1.1.1. Reseña histórica**

El 12 de noviembre de 2008, fue autorizada por el consejo superior universitario, la aprobación de la creación del Centro Universitario de El Progreso, el cual inició labores en el año 2010, impartiendo 2 profesorados y 3 licenciaturas. Luego de esto incorporaron 2 licenciaturas más a su oferta académica.

# Figura 2. **Diagrama Organizacional del Centro Universitario de El Progreso**

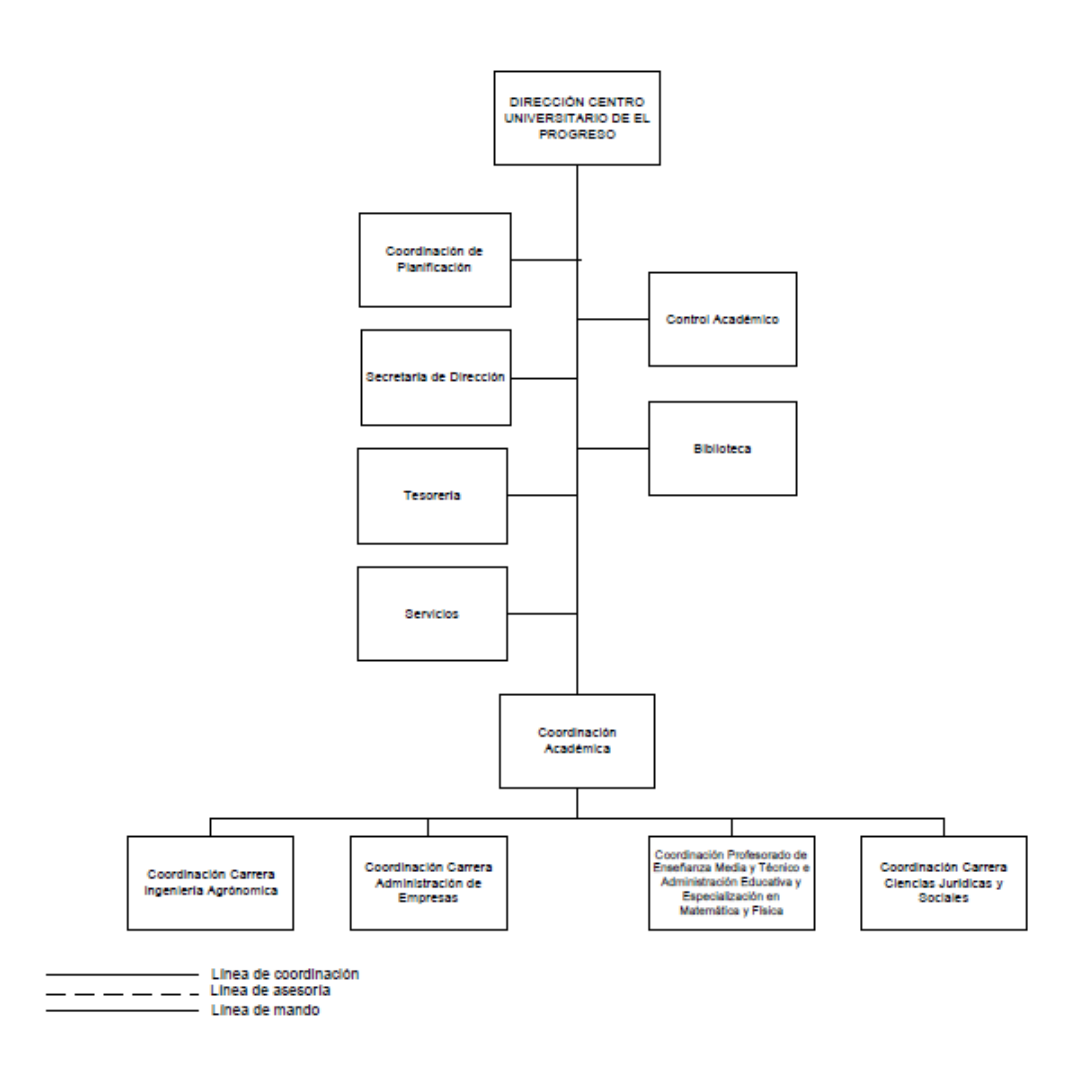

Fuente: elaboración propia, manual de organización del Centro Universitario de El Progreso.

Como se muestra en la figura 2, su organización es pequeña, pero considera una estructura similar a lo que es una facultad, debido a que comparado con la sede central los alumnos son menos, pero se tiene posibilidades de crecimiento.

## **1.1.2. Misión**

Somos la unidad académica responsable, ética y apegada a valores morales comprometida con la educación, organizada para promover y coordinar la docencia, la investigación y la extensión universitaria para lograr la formación de profesionales con alta calidad académica, con competencias acordes al mercado laboral, de elevado conocimiento científico y ponencia social, que responde a las necesidades socioeconómicas y productivas que requiere la sociedad del departamento de El Progreso, bajo los principios de respeto, transparencia, responsabilidad y ética profesional, comprometida con el desarrollo sustentable del departamento de El Progreso.<sup>1</sup>

## **1.1.3. Visión**

Ser la unidad académica de la Universidad de San Carlos de Guatemala, de excelencia, basada en el trabajo en equipo, el liderazgo, la responsabilidad, la solidaridad, la proyección social y con una estructura sólida de un plan estratégico, con metas a corto, mediano y largo plazo, fortaleciendo los procesos de enseñanzaaprendizaje yendo a la vanguardia de los avances científicos, tecnológicos y metodológicos, con una oferta académica inclusiva y congruente con las necesidades de desarrollo humano, el mercado laboral, el desarrollo social, cultural, económico, político y ambiental, en el ámbito departamental, regional, nacional e internacional. <sup>2</sup>

## **1.1.4. Servicios que realiza**

El centro académico tiene muchos servicios a los estudiantes, pero aparte de los mismos, posee una biblioteca a la disposición de los estudiantes donde se

<sup>1</sup> Centro Universitario de El Progreso. *Nuestra mision y vision*. https://www.cunprogreso.edu.gt/presentacion/nuestra-mision-y-vision. Consulta: Abril de 2021.

encuentran muchos de los libros de texto más utilizados por los estudiantes y catedráticos para que puedan tener una ayuda en ser necesaria.

También posee un bufete popular en el cual pueden brindar ayuda los estudiantes de la carrera de ciencias jurídicas a las diferentes personas que necesiten los servicios de ellos, dicho bufete tiene costos económicos y accesibles para todo el que lo necesite.

Se tienen programas de voluntariado en los cuales los estudiantes pueden brindar sus conocimientos adquiridos en la universidad, para compartir con la comunidad y brindar servicios de educación, ambientales, culturales o deportivos en el mejoramiento del municipio.

Otro de sus servicios que brinda son jornadas medicas gratuitas para toda la comunidad, aunque esta se brinde con menos periodicidad que otros servicios se encuentra a disposición siempre para todas las personas.

#### **1.2. Descripción de las necesidades**

Actualmente el Centro Universitario de El Progreso Guastatoya, no cuenta con el personal necesario para desarrollar un sistema propio, ni tampoco para realizar la migración de la información al sistema que provee el Centro de Procesamiento de Datos, de la Universidad de San Carlos de Guatemala, por lo cual es una necesidad que tiene y necesita el personal para realizar dichas actividades.

Otra de sus necesidades es migrar las oficinas administrativas que se tiene actualmente en un edificio en el centro el cual está aislado de las instalaciones básicas entonces dificulta un poco mantener a los estudiantes como catedráticos

informados de cambios y que ellos puedan asistir de forma presencial a las oficinas se dificulta por eso mismo.

Una prioridad que el centro posee es tener más docentes que sean titulares ya que la mayor parte de los que imparten las clases también no son titulares lo que genera muchas veces retrasos en los pagos y la elaboración semestral de los contratos de los mismos, que no pasaría en el caso de que fuesen titulares.

#### **1.3. Priorización de las necesidades**

La priorización de las necesidades se basa en los requerimientos que hacen todos los departamentos del centro universitario, mediante la priorización por parte de la dirección del centro universitario.

Las reuniones con la dirección del centro han sido reducidas por la pandemia y dichas han bajado también la participación como su periodicidad con las personas de la dirección.

Para llegar a un consenso para establecer las prioridades del centro hay que coincidir con todas las autoridades y muchos de los proyectos que se están elaborando vienen de fuentes externas como lo son otros departamentos de la unidad central que ya están exigiendo tener la información en sistemas más actualizados y mantener una integridad de la información.

# **2. FASE TÉCNICO PROFESIONAL**

En esta fase se describen las tecnologías que fueron utilizadas para dar solución al problema planteado.

#### **2.1. Descripción del proyecto**

El proyecto se basa en migrar los datos de una aplicación que está creada en Oracle que no se tiene acceso remoto a la aplicación, solo acceso presencial, a una aplicación que es manejada y administrada por el Centro de Procesamiento de Datos de la Universidad de San Carlos de Guatemala.

La migración del proyecto se debe de realizar desde archivos de texto separados por comas, también conocidos como CSV, los cuales poseen la información de las notas y de los estudiantes.

Dicho sistema posee también reportes que ya se encuentran validados y evaluados para ser utilizados por todo el personal de control académico, también ya posee un control de permisos para los diferentes tipos de usuarios ya que puede administrar los docentes como otro tipo de personal.

La migración busca estandarizar las notas aprobadas de todos los estudiantes del Centro Universitario de El Progreso, y tener todas las notas de los cursos aprobados de los mismos, dicho sistema va a administrar las nuevas notas.

#### **2.2. Investigación preliminar para la solución del proyecto**

Una alternativa de solución fue definir el proceso de carga de datos y su procesamiento, de forma rápida e íntegra en los distintos sistemas involucrados.

Se busco también el formato de los archivos que se brindaban de salida del sistema previo el cual tenía diferencias entre sus archivos de formato CSV que eran generados, pero se utilizó para realizar un mapeo dentro de los datos que se tenían y el sistema de bases de datos que ya tenía el centro de procesamiento de datos de la Universidad de San Carlos.

Se realizaron investigaciones de como verificar que el sistema mostrara todas las notas cargadas para los estudiantes que se tenían dentro del centro, como también pruebas al azar para ver que la data se estuviera mostrando adecuadamente.

Otra parte importante fue la lectura y escritura de archivos CSV dentro de Java que fue el lenguaje de programación que se utilizó para elaborar una aplicación que generara el script que se iba a cargar dentro de la base de datos y que el mismo tuviera su formato correcto con base en la información de entrada que se proporcionaba.

#### **2.3. Presentación de la solución del proyecto**

El proyecto principalmente se presentó en la interfaz web, que ya tenía previamente el sistema de Procesamiento de Datos para que el personal de control académico pudiera hacer las validaciones iniciales en el sistema.

Para mostrar la información se contaba con datos en AWS, en los cuales se tenía una base de datos que era la que se estaba utilizando para hacer la migración de la información como también la aplicación montada en un servidor web para poder y tener acceso al sistema.

El personal de control académico también tenía acceso a la aplicación Web para poder revisar la información y realizar validaciones que consideran necesarias dentro del sistema.

#### **2.3.1. Análisis y diseño de la solución**

Para iniciar con el desarrollo de la solución, el primer paso fue analizar los archivos de referencia, dentro de la unidad de Procesamiento de Datos, para ver el formato y la forma que se podía realizar la solución.

Otra parte del análisis que se tomó fue revisar la base de datos actual que se tenía y ver si la misma era compatible y que cambios eran los que se tenían que llenar de cada una de las tablas y como se podía tomar esa información de la que brinda el Centro Universitario de El Progreso.

También se tomó como base algunos scripts que se tenían previamente para la migración para ver qué cambios se necesitaban y como se podían agregar dentro de una aplicación para que la misma pudiera usarse en el futuro para tener la información en caso de necesitar migrar más archivos.

#### **2.3.2. Análisis FODA de la institución**

El análisis FODA de la institución revela muchos de los factores que se deben de tener en cuenta para elaborar el proyecto.

## **2.3.2.1. Análisis Interno**

Este análisis brinda todos los puntos internos de la empresa, como lo son todas sus fortalezas y debilidades.

## **2.3.2.1.1. Fortalezas**

- La aplicación ya se encuentra hecha en su mayor parte y es usada por diferentes unidades académicas.
- Servidores propios, para mantenerla aplicación.
- Sistema web disponible para todos los estudiantes, profesores y demás personal.
- Los docentes pueden ingresar notas en línea.

## **2.3.2.1.2. Debilidades**

- El modelo de la base de datos, no se ajusta a los datos proporcionados.
- Poca documentación del proceso de migración.
- Adaptación negativa al cambio.

## **2.3.2.2. Análisis externo**

El análisis externo de la empresa brinda conductas que van a realizar los clientes y que son necesarias tomar en cuenta para brindar un mejor servicio, dentro de ellas están las oportunidades y las amenazas.

## **2.3.2.2.1. Oportunidades**

- Accesible para todos los centros de estudio.
- Se puede migrar a la nube.

## **2.3.2.2.2. Amenazas**

- Ataques cibernéticos.
- PHP versión 5 ya no tiene soporte oficial.
- Único centro de datos.
- Pérdida de la información si no hay backups en otro lugar.

## **2.3.3. Desarrollo del módulo de lectura y escritura**

Para el módulo de lectura y escritura se utilizó el lenguaje de programación Java, en el cual se creó una aplicación de escritorio la cual toma como entradas los archivos generados por el sistema anterior, dichos formatos eran archivos CSV, los cuales eran generados en diferentes formatos y con campos diferentes para las notas como para los estudiantes.

Dentro del software se podía seleccionar si se deseaba crear un archivo de salida para la carga de los estudiantes o si era un archivo para las notas, tomando estos parámetros en cuenta se creaba la base para los archivos que se utilizan para la migración.

#### **2.3.4. Evaluación de resultados**

La evaluación de los resultados es un proceso muy importante debido a que se realiza la migración de todos los registros académicos y se realiza en fases las cuales se establecen como procesos semi manuales los que revisan el personal tanto del departamento de procesamiento de datos como Control Académico.

En este proceso se hace revisiones aleatorias de carnets para verificar que la cantidad de cursos sean las mismas en ambos sistemas y que las notas de los mismos coincida de manera exitosa.

#### **2.3.5. Documentación técnica**

En la figura 3, se muestra el diagrama de la base de datos, esta no es toda la base de datos, son las tablas principales que se van a utilizar para realizar la carga de los datos y las dependencias dentro de las tablas.

#### Figura 3. **Diagrama de bases de datos**

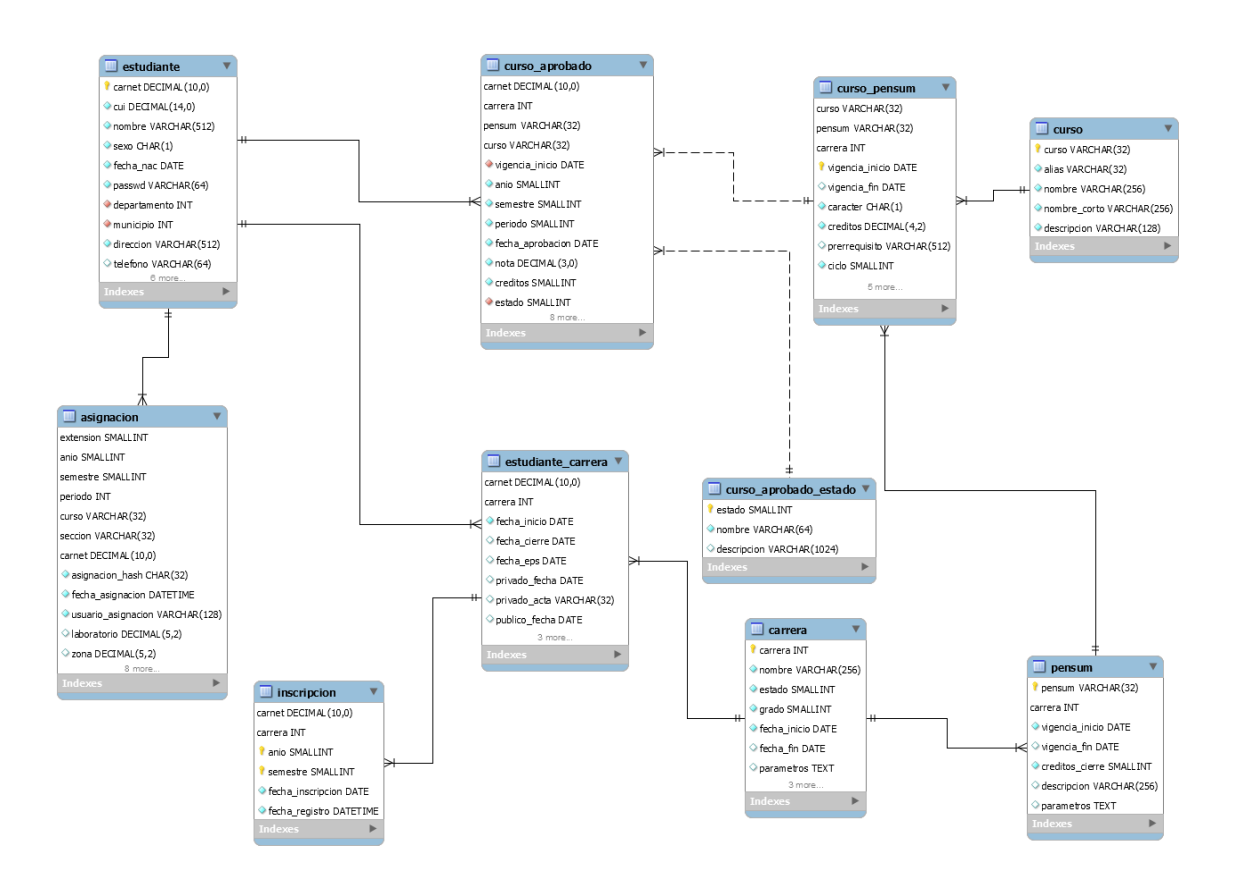

Fuente: elaboración propia, empleando MySQL Workbench.

Dicho modelo representa todos los datos que tiene el centro académico en sus respectivos archivos, y aunque no toda la información se encuentre disponible hay que realizar algunas conversiones en la data para que la misma se pueda insertar de forma adecuada y respectar el modelo entidad relación.

Para el proyecto se utilizó el desarrollo de una herramienta en el lenguaje de programación Java la cual carga los archivos de entrada y genera las salidas específicas para la carga de datos.

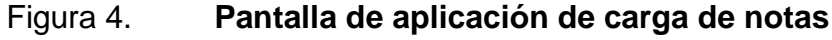

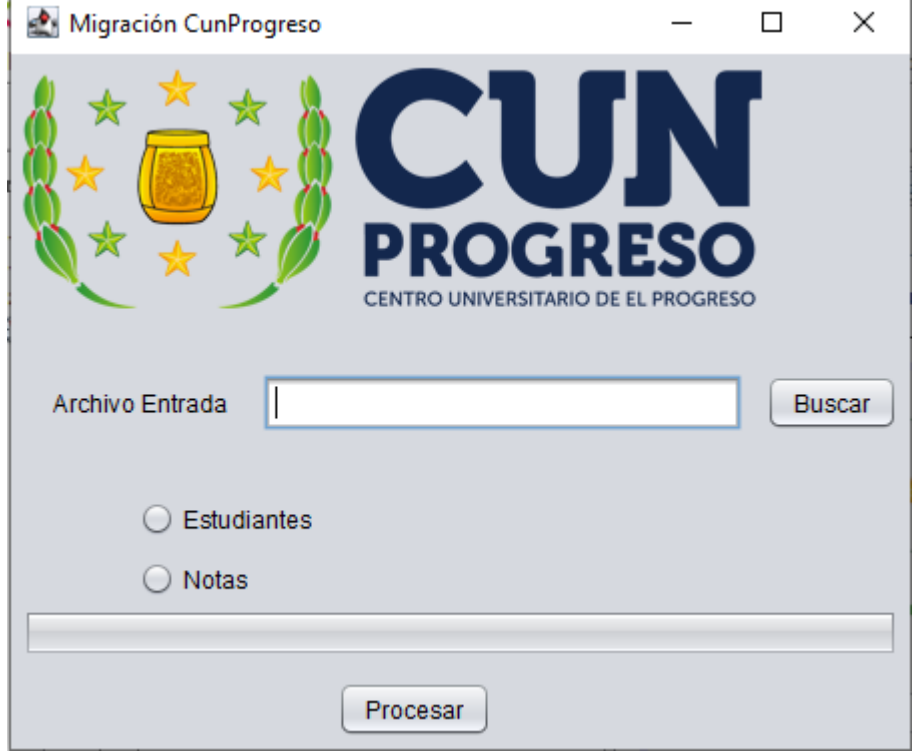

Fuente: elaboración propia, empleando Recortes de Microsoft Windows.

En la figura 4 se muestra como es la pantalla inicial para cargar la información, aunque su interfaz es bastante sencilla la aplicación es capaz de procesar gran cantidad de datos y realizar inserciones en la base de datos, directamente.

Como se muestra también tiene la opción de recibir 2 archivos de entrada uno para los datos de los estudiantes y otro para el de las notas, se debe de hacer notar que el de datos de estudiantes genera 1 solo archivo de salida, que tiene la capacidad de ingresar datos en 3 tablas que son estudiantes, estudiante\_carrera y asignaciones, mientras que el de notas crea todas las notas de los cursos y también es capaz de ingresar información de los estudiantes en caso que la misma no se encuentre en el sistema.

#### **2.4. Costos del proyecto**

Para los costos del proyecto se hizo un análisis de los mismos los cuales se muestran en la tabla I, describiendo en detalle todos los que se tomaron en cuenta para el proyecto

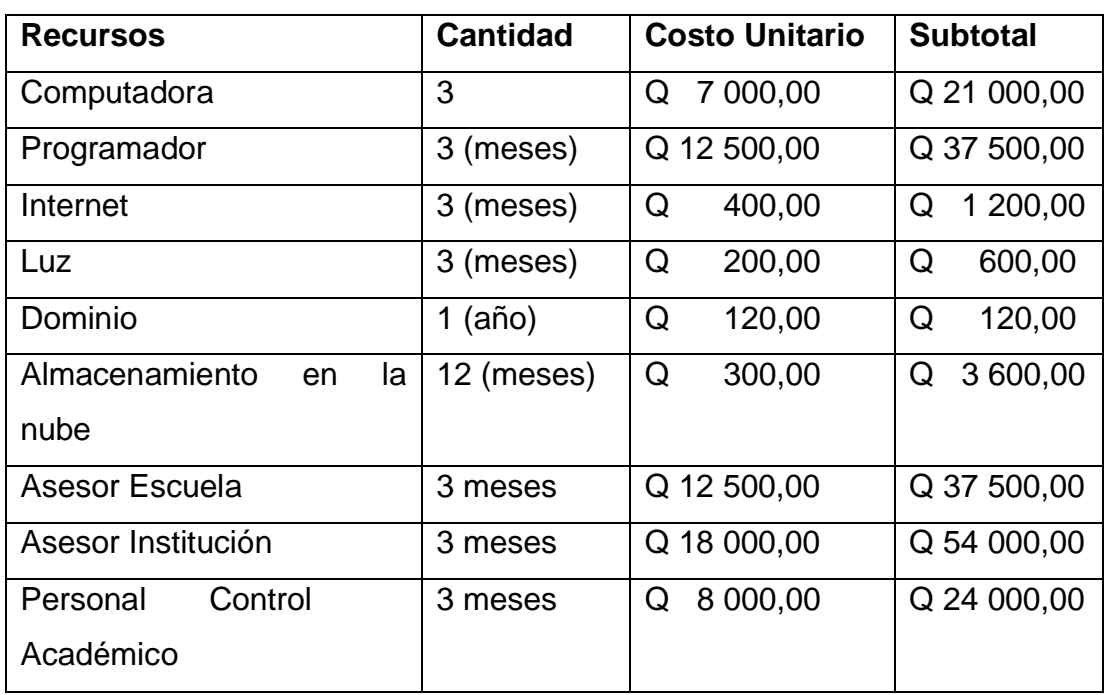

## Tabla I. **Costos del proyecto**

Fuente: elaboración propia, empleando Microsoft Word.

El total de elaborar dicho proyecto es de Q 179 520,00 los cuales el centro universitario no tuvo que pagar en forma completa ya que muchos de esos gastos ya se encuentran dentro de su presupuesto y otros de ellos son absorbidos por la elaboración de dicho proyecto en forma de retribución.

#### **2.5. Beneficios del proyecto**

Muchos de los beneficios que se van a adquirir dentro del Centro Universitario de El Progreso, es que se va a tener la información en un sistema más nuevo que tiene soporte por un departamento completo dentro de la Universidad de San Carlos de Guatemala, el cual va a tener actualizaciones y va a mantenerse a la vanguardia y con los estándares esperados por dicha institución.

Además, se le brindará el acceso al sistema a todos los estudiantes y docentes que previamente no podían consultar las notas y los cursos que se les asignaba en el semestre en curso.

Otro factor que también se debe de considerar es que se va a disminuir la carga académica del personal de control académico ya que en el sistema previo ellos eran los encargados de ingresar las notas de cada uno de los cursos que se impartían en todas las carreras, lo cual será un ahorro del tiempo y se pueden enfocar en realizar otras actividades que sean más acordes a su puesto.

Este sistema actual también continuará realizando diferentes actualizaciones y conexiones con otros sistemas, con lo cual va a integrar más a todos los sistemas de la Universidad de San Carlos.

## **3. FASE ENSEÑANZA APRENDIZAJE**

En esta fase se demuestra lo que se realizó dentro del proyecto a las personas que van a ser las encargadas de seguir utilizando el sistema y todas las actividades que tienen que realizar dentro del mismo para que puedan utilizarlo de manera adecuada.

Para ello se hacen algunas capacitaciones de forma virtual las cuales brindan una guía en toda la plataforma además de brindar una inducción básica en la plataforma para que se vayan familiarizando con la misma.

#### **3.1. Capacitación propuesta**

La principal parte de la capacitación que se va a realizar con el personal es de forma virtual dentro del sistema haciendo uso de la plataforma para que todo el personal sea capaces de utilizar las diferentes funcionalidades del sistema.

Se muestran los módulos base y como navegar entre ellos, así como también se muestra cómo realizar las actividades que realizan la mayor parte del tiempo y funciones que el sistema brinda para que puedan optimizar el tiempo en el cual utilizan el sistema.

Se insta también al personal a iniciar con el uso de la plataforma, para crear horarios, secciones y asignar a los catedráticos para los ciclos respectivos y que así si van surgiendo dudas, se pueda trabajar con ellos revisando que es lo que necesitan y como se pueden solucionar los problemas o dudas que tengan

a la hora de utilizar el sistema. Durante este proceso, también se realiza la asignación de los estudiantes al ciclo y curso que le corresponde de acuerdo a su carrera y también se pueden llegar a observar si hay algunas incongruencias en el pénsum o en los cursos del mismo ya que los prerrequisitos de los cursos ayudan a saber si tienen todos sus cursos previos ganados en el sistema.

#### **3.1.1. Google Meet**

Para la capacitación en línea se utilizó la herramienta de Google Meet que es un sistema de videoconferencias en el cual se pueden conectar muchas personas a la vez, y posee un chat integrado como también la capacidad de compartir pantalla como documentos.

Esta herramienta no necesita instalación para las computadoras, ya que solo es necesario el uso de un navegador *web*, por ejemplo, Google Chrome, Firefox u otro, mientras que para dispositivos móviles si es necesario la instalación de la aplicación.

Las reuniones se realizaron de acuerdo al horario de disponibilidad del personal de Control académico y se llevaba una pequeña capacitación guiada para el personal, también se realizaron sesiones de resolución de dudas luego de que ellos ya tenían acceso al sistema y podían realizar las acciones necesarias dentro de sus cambios.

## **3.2. Material elaborado**

El material que se tomó en cuenta fue un documento en el cual se muestran los datos a cargar en el sistema, y dicha información de donde se iba a tomar.

#### **3.2.1. Tablas y proceso para carga de notas**

El proceso de carga se fue realizando por forma de que las relaciones entre las diferentes tablas no fueran afectadas y se cargara la información de la manera correcta.

Una de las primeras tablas en cargarse fue la de carrera ya que estas no dependen de más información solo la básica de la carrera, los datos principales que se cargaron se muestran en la tabla II.

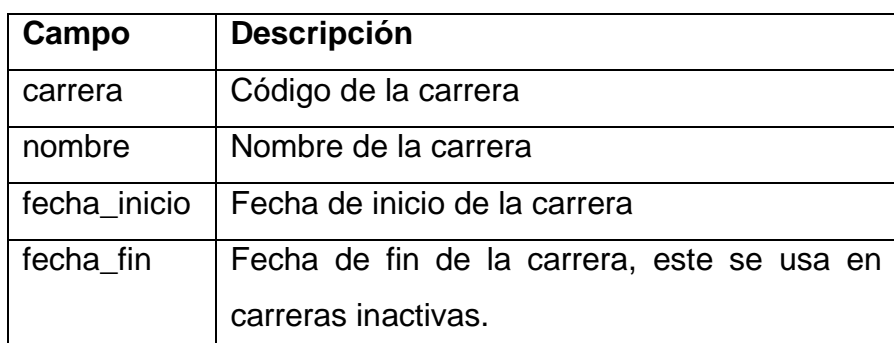

#### Tabla II. **Datos tabla carrera**

Fuente: elaboración propia, empleando Microsoft Word.

Luego de cargar la carrera, se procedió a cargar a los estudiantes que se tenían en los archivos de entrada CSV, los datos importantes de dichos estudiantes se muestran en la tabla III, cabe destacar que algunos estudiantes porque ya no estaban inscritos por cierre o por otros motivos no se tenía la data al inicio de los mismos, pero luego se tuvo que realizar una actualización separada de dichos datos para que tuvieran la información de forma consistente.

## Tabla III. **Datos tabla estudiante**

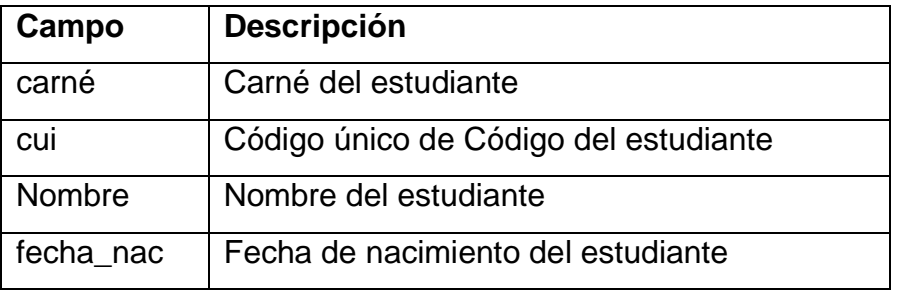

Fuente: elaboración propia, empleando Microsoft Word.

Luego fue necesario realizar la carga de datos de los estudiantes con su respectiva carrera dichos datos importantes se muestran en la tabla IV, esta tabla nos sirve para indicar a que carrera se han asignado los estudiantes, algunos de ellos llevan carreras simultaneas con lo cual hay que tener 2 registros en dicha tabla o incluso cuando estudian algún profesorado y luego la licenciatura llegan a aparecer 2 veces en la misma tabla.

## Tabla IV. **Datos tabla estudiante\_carrera**

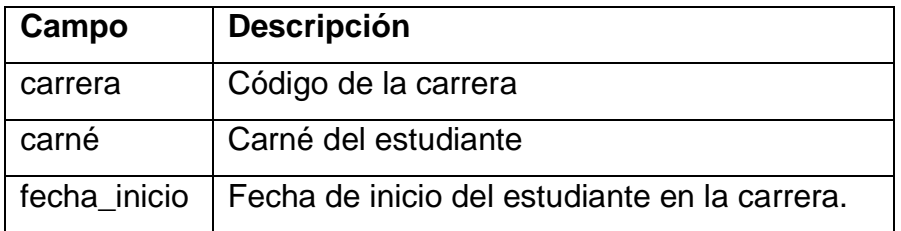

Fuente: elaboración propia, empleando Microsoft Word.

Otra información que es importante es la tabla de inscripción de los estudiantes, dicha tabla muestra un registro de los estudiantes que se inscribieron para los ciclos correspondientes y son aptos para llevar cursos en dicho semestre y curso de vacaciones, los datos importantes se muestran en la

tabla V, acá también cabe destacar que pueden tener una inscripción cada una de las carreras que llevan los mismos.

| Campo             | <b>Descripción</b>       |
|-------------------|--------------------------|
| Carné             | Carné del estudiante     |
| Carrera           | Código de la carrera     |
| Anio              | Año de inscripción       |
| Semestre          | Semestre de inscripción. |
| Fecha_inscripcion | Fecha de la inscripción. |

Tabla V. **Datos tabla Inscripción**

Fuente: elaboración propia, empleando Microsoft Word.

Los cursos es otra información importante que se debe de cargar al sistema, los datos básicos de muestran en la tabla IV, para dichos datos hay que tomar en cuenta que tanto los códigos de un curso como el nombre se pueden repetir en las diferentes carreras, con lo cual se tuvo que ser más específico a la hora de crear los cursos agregando el código de la carrera a dicho curso para que así se evitara la duplicidad de los datos y que los mismos fueran reconocidos fácilmente por cualquier persona.

#### Tabla VI. **Datos tabla curso**

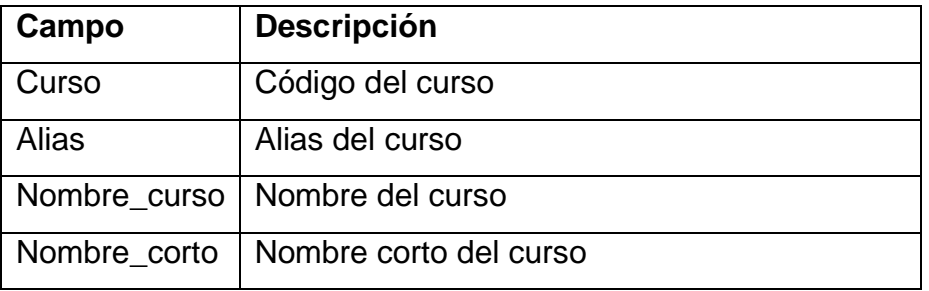

Fuente: elaboración propia, empleando Microsoft Word.

Luego ya fue posible la carga de los pénsum para las diferentes carreras, pero para ellos primero se carga la tabla pénsum con sus datos básicos en la tabla VII, para dicha institución tenían varios pénsum por carrera, con lo cual al principio se cargaron todos los pénsum de los mismos, pero luego se realizó una unificación de los pénsum para tener solo 1 por carrera lo cual realiza más fácil el proceso de carga de datos, y también de los diferentes cursos al pénsum.

Tabla VII. **Datos tabla pénsum**

| Campo   | <b>Descripción</b>                                       |
|---------|----------------------------------------------------------|
| Pénsum  | Código del pénsum                                        |
| Carrera | Código de la carrera                                     |
|         | Vigencia_inicio   Fecha de inicio de vigencia del pénsum |

Fuente: elaboración propia, empleando Microsoft Word.

En la tabla VIII, se muestran los datos de la tabla curso pénsum teniendo un listado de los cursos que se tienen en cada uno de los pénsum, a la hora que se realizó la unificación de los pénsum, hay que notar que hay un campo que se torna bastante importante en esta tabla es vigencia\_inicio dicho campo hace que

un curso ya sea obligatorio o aparezca en un pénsum desde una fecha diferente, por ejemplo si se agrega el curso de Matemáticas 4 a la carrera de Administración de Empresas para el año 2022 o superior se pone que la fecha de inicio es 01 de enero de 2022, mientras que las fechas de otros cursos pueden ser anteriores con lo cual se evita el problema de tener diferentes pénsum para la misma carrera.

| Campo           | <b>Descripción</b>                           |
|-----------------|----------------------------------------------|
| Curso           | Código del curso                             |
| Pénsum          | Código del pénsum                            |
| Carrera         | Código de la carrera                         |
| Vigencia_inicio | Fecha de inicio de vigencia del curso dentro |
|                 | del pénsum                                   |

Tabla VIII. **Datos tabla curso\_pénsum**

Fuente: elaboración propia, empleando Microsoft Word.

Y la ultima pero mas importante tabla es la tabla curso aprobado la cual algunos de sus datos se muestran en la tabla IX para dicha tabla hay que tener la mayor parte de todas las anteriores para que tanto las notas sean validas como aparezcan en cada una de las certificaciones de los estudiantes.

#### Tabla IX. **Datos tabla curso\_aprobado**

| Campo            | Descripción                               |
|------------------|-------------------------------------------|
| Carné            | Carné del estudiante                      |
| Carrera          | Código de la carrera                      |
| Pénsum           | Código del pénsum                         |
| Curso            | Código del curso                          |
| Vigencia_inicio  | Vigencia de inicio del curso en el pénsum |
| Anio             | Año de aprobación del curso               |
| Semestre         | Semestre de aprobación del curso          |
| Periodo          | Periodo de aprobación.                    |
| Fecha_aprobacion | Fecha de aprobación del curso             |
| <b>Nota</b>      | Nota de aprobación                        |

Fuente: elaboración propia, empleando Microsoft Word.

La carga de esta tabla se efectuo varias veces y fue la mayor cantidad de datos que se cargaron, ya que fueron todas las notas de todos los cursos ganados por todos los estudiantes, esta data fue verificada generando certificados de cursos para los estudiantes y ver que sus cursos fueran los correctos también.

## **3.2.2. Solución mostrada en alto nivel**

La solución parece ser sencilla porque se muestran pocos pasos de como se logró convertir la información recibida por el centro académico y la misma transformada para que pudiera ser leída de manera adecuada en el otro sistema de base de datos.

Si vemos la figura 5, se recibe un archivo de entrada en formato CSV el cual es procesado por una computadora, esta a su vez genera un archivo de salida en formato SQL que es luego cargado a una Base de datos en línea, y ya teniendo la información en dicho sistema ya puede ser vista por cualquier persona con acceso a la aplicación.

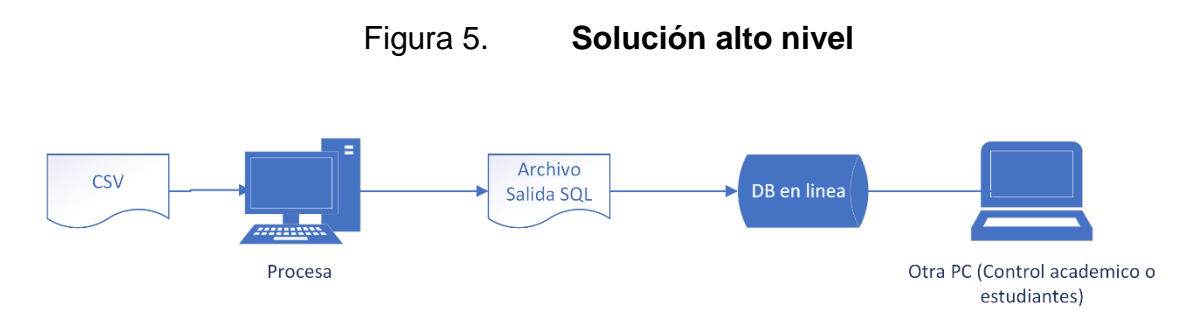

Fuente: elaboración propia, empleando Draw.io.

Al tener toda la información dentro del sistema se pueden realizar muchas más integraciones que se esperan para los siguientes ciclos, ya que el sistema de procesamiento de datos planea tener muchas integraciones a más sistemas internos de la Universidad de San Carlos de Guatemala y que se puedan evitar en su mayor parte las tareas manuales que se realizan actualmente.

# **CONCLUSIONES**

- 1. Se logró mantener la integridad de la información en ambos sistemas, mediante la realización de diferentes pruebas y algunos procesos manuales de la verificación de la información.
- 2. Se logró validar con éxito la información que se refleja en el certificado de curso. Para esto se seleccionaron estudiantes y carreras de manera aleatoria con el fin de determinar que los datos fueran correctos.
- 3. El sistema que se tiene creado ya está disponible para que los diferentes estudiantes se puedan inscribir en línea, pero aún se están haciendo procesos manuales para realizar dichas inscripciones por parte del centro académico.
- 4. El sistema es capaz de brindar un listado de los docentes que tienen asignados los cursos por semestre el cual se va a brindar a el personal de COMEVAL para realizar las evaluaciones docentes.

# **RECOMENDACIONES**

- 1. Establecer diferencias entre el sistema se debería de tener acceso a los 2 sistemas de bases de datos y realizar búsquedas entre ambos sistemas de forma cruzada para evaluar que la integridad de la información sea la esperada.
- 2. Elaborar una integración con el banco en la cual el estudiante pueda generar su boleta desde el sistema, y de ser posible realizar el pago de la misma, y al tener la validación por parte del banco generar el certificado del curso y mostrarse o enviárselo al estudiante.
- 3. Realizar campañas donde se les explique a los estudiantes como utilizar el sistema y ver las diferentes notas y asignaciones de los cursos, ya que con todo esto se puede reducir la carga de trabajo que tiene el personal de control académico.
- 4. Crear un sistema que pueda realizar la evaluación docente desde el mismo sistema tanto para los estudiantes como para los docentes y coordinares de los cursos, y así no se tengan que realizar procesos fuera del sistema.

## **REFERENCIAS**

- 1. ARIAS, Angel. *Bases de Datos con MySQL:* 2a ed*.* IT Campus Academy. 2014. 196 p.
- 2. ARROYO DÍAZ, Claudio. *Programación en Java: Entorno de programación sintaxis, elementos, estructuras de control.* Buenos Aires, Argentina: Six Ediciones. 2019. 111 p.
- 3. BEYNON-DAVIES, Paul. *Sistemas de Bases de Datos.* España: Reverté, 2018. 672 p.
- 4. CARMONA, Julio. *Hojas de Cálculo. Conceptos Teóricos. Ejercicios Prácticos*. E-book. España: MAD, S.L. 1997. 368 p.
- 5. Centro Univeritario de El Progreso. *Acerca del Centro Universitario de El Progreso*. [en línea]. <http://cunprogreso.edu.gt>. [Consulta: 08 de abril de 2021].
- 6. DAVID, Fred. *Conceptos de Administración Estratégica*. 9a ed. México: Pearson Education. 2003. 368 p.
- 7. DURÁN-CAZAR, Jhonatan W.; TANDAZO-GAONA, Eduardo J.; MORALES-MORALES, Mario R.; MORALES CARDOSO, Santiago. *Rendimiento de bases de datos columnares*. [en línea]. <http://scielo.senescyt.gob.ec/scielo.php?script=sci\_arttext&pid=S 1390-860X2019000200047>. [Consulta: 24 de enero de 2022].
- 8. FERNANDEZ, Javier; GIRALDO, Juan Camilo. *Metodológia para la construcción de un migrador universal de bases de datos*. [en línea]. <https://revistas.unal.edu.co/index.php/dyna/article/view/ 25668>. [Consulta: 23 de abril de 2021].
- *9.* LEGUIZAMON TARAZONA, Alba Yolanda. *Pautas para una correcta migración de bases de datos*. [en línea]. <https://repository.unilibre. edu.co/handle/10901/11161>. [Consulta: 20 de mayo de 2021].
- 10. LÓPEZ, Pablo. *¿Qué es un archivo CSV y para qué sirve?* [en línea]. <https://www.geeknetic.es/Archivo-CSV/que-es-y-para-que-sirve>. [Consulta: 20 de enero de 2021].
- 11. PALOMINO MELO, Juan José; QUIMIS CUENCA, Katerin Johanna. *Análisis y diseño de la sección gestión data de la base de datos global del proyecto FCI - 053 temonet de la Universidad Guayaquil*. [en línea]. <http://repositorio.ug.edu.ec/handle/redug/48802>. [Consulta: 10 noviembre de 2021].
- 12. MUKHERJEE, Sourav. *Benefits of AWS in Modern Cloud*. [en línea]. <https://ssrn.com/abstract=3415956>. [Consulta: 04 de abril de 2021].
- 13. The PHP Group. (s.f.). *Manual de PHP*. [en linea]. <https://secure.php.net/manual/es/index.php>. [Consulta: 10 de abril de 2021].
- 14. USAC. *Departamento de procesamiento de Datos*. [en línea]. <http://dpd.usac.edu.gt>. [consulta: 08 de abril de 2021].

15. VARANASI, Balaji. *Introducing Maven: A Build Tool for Today´s Java Developers.* 2a ed. Estados Unidos: Apress, 2019. 142 p.
## **APÉNDICE**

En el apéndice 1 se muestra un diagrama realizado para una arquitectura de 3 capas en la capa 1, se encuentra los clientes que se pueden ver que se llama también Vista, en la capa 2 se encuentra el modelo de la aplicación que es toda la información que se procesa y trabaja detrás de la vista para controlar todos los componentes y la última capa es la Base de datos, que se tiene y que solo el modelo tiene comunicación directa con la misma, este sistema ya que encontraba desarrollado de esta forma pero era bueno que se mencionara.

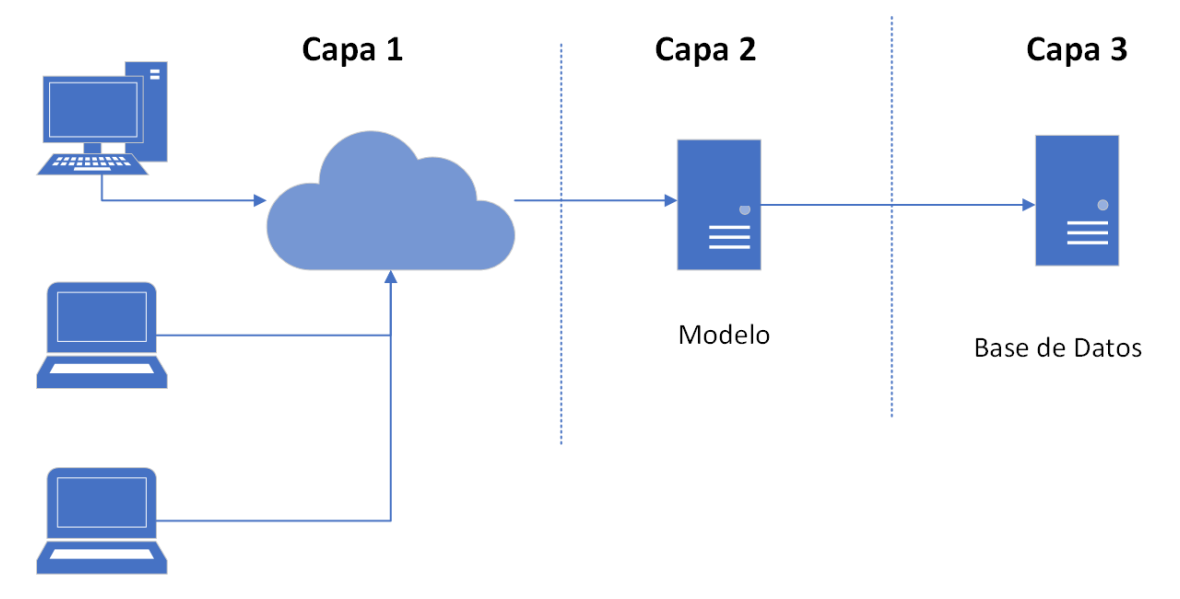

Apéndice 1. **Arquitectura de aplicación de 3 capas**

Fuente: elaboración propia, empleando Draw.io.

## **ANEXOS**

En el anexo 1, se encuentra unas de las funcionalidades básicas que tienen Maven y que es funcional para construir una aplicación, este se utilizó dentro de la aplicación para elaborar la migración y es un proceso que se debe de aprender en los proyectos para optimizar el tiempo de desarrollo y poder incluir librerías de una forma más rápida.

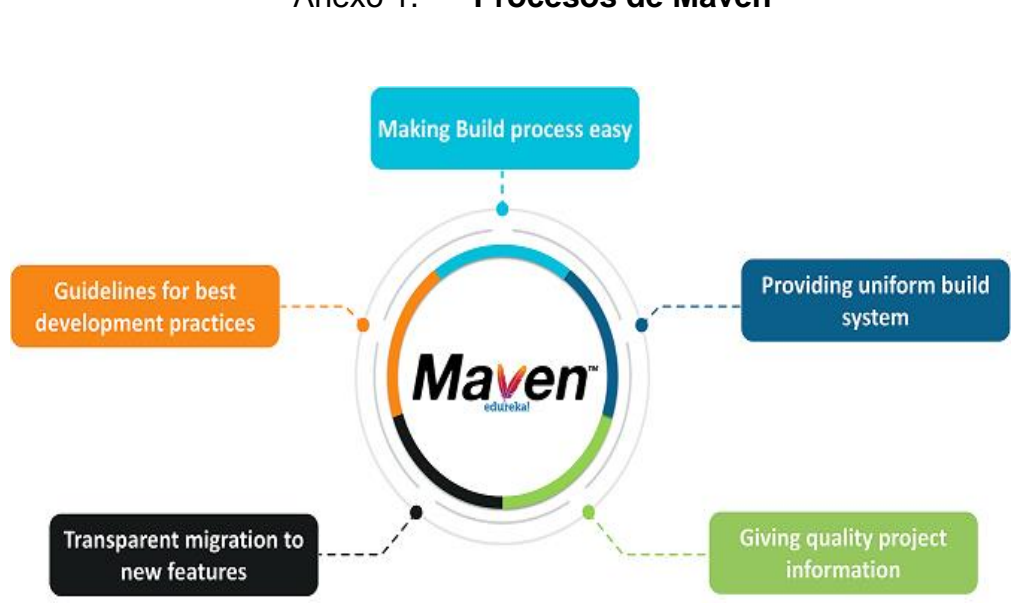

Anexo 1. **Procesos de Maven** 

Fuente: Arvind. *Manual de Maven*. https://www.edureka.co/blog/maven-tutorial/. Consulta: 20 de enero de 2022.

El anexo 2, muesta como es la arquitectura principal de Maven que consiste en incluir un archivo XML llamado project.xml al proyecto y también este es capaz de obtener de acuerdo a las configuraciones que se encuentran en maven.xml, ya sea de un repositorio local o remoto para obtener todas las librerías necesarias para el proyecto.

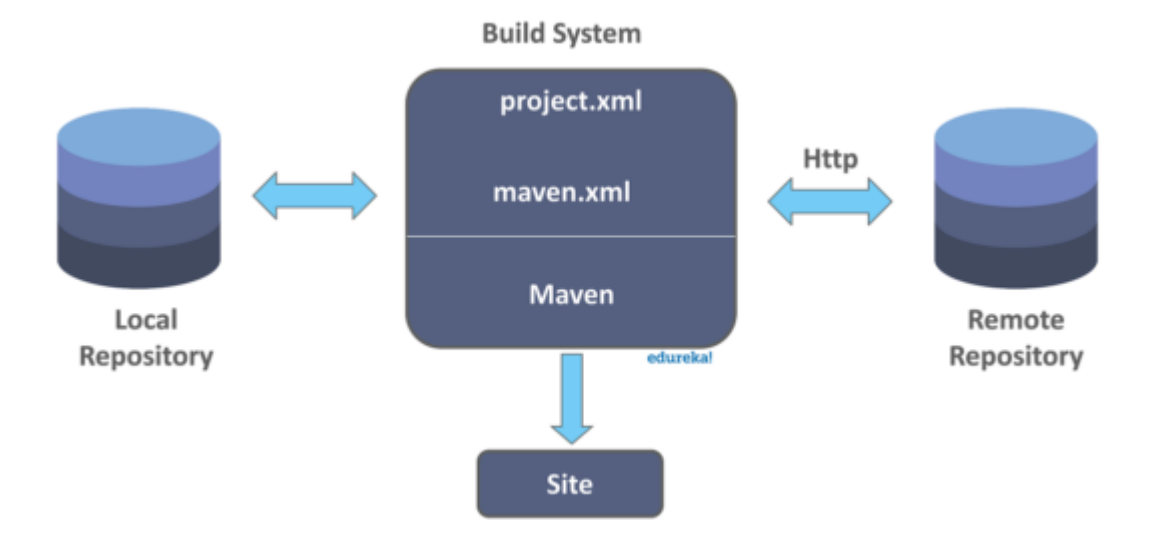

Anexo 2. **Architectura de Maven**

Fuente: Arvind. *Manual de Maven*. https://www.edureka.co/blog/maven-tutorial/. Consulta: 20 de enero de 2022*.*